# TITTII

# Partnerberichte – häufigste Fehler (1)

KP INTERREG VA BB-PL 2014-2020

Potsdam, den 28.11.2019

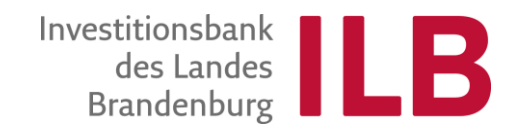

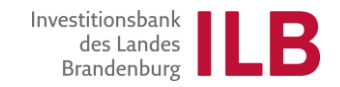

Empfohlene Vorgehensweise zur Erstellung des Partnerberichtes:

Es bietet sich an, die Berichtsunterlagen mit dem Ausfüllen der Rechnungsliste zu beginnen. Dann können Sie den 3. Finanziellen Teil des Partnerberichtes korrekt ausfüllen.

- 1. Informationsteil
- 2. Inhaltlicher Teil
- 3. Finanzieller Teil

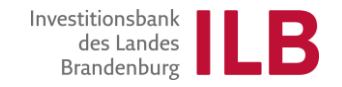

- 1. Informationsteil die häufigsten Fehler:
- Es wird keine Projektberichtsart gewählt.
- Der Berichtszeitraum ist falsch
- Die Antragsnummer und die Kundenportalnummer werden vertauscht, nicht ausgefüllt oder nicht korrekt angegeben (zu viele oder zu wenig Zahlen)

2. Inhaltlicher Teil – die häufigsten Fehler:

Punkt 8 Beschreibung:

- häufig werden Maßnahmen beschrieben die schon im vorhergehenden Berichtszeitraum statt gefunden haben
- Beschreibung des inhaltlichen Teils ist ohne Bezug zum Projektkonzept.
- Punkt 9. kleine Projektänderungen werden nicht eingetragen.
- Punkt 11. Indikatorenangaben:
- es werden falsche Bezeichnungen der Indikatoren angegeben,
- die Programmoutputs werden mit den Projektoutputs vertauscht,
- die Angaben sind unvollständig es fehlen z.B. die Angaben zur Einheit –
- oder auch falsch gemacht: z.B. Zielwert ist beim Partnerbericht nur auf den Partner zu beziehen, der den Bericht abgibt
- Punkt 13. Beitrag zu EU-Querschnittszielen
- Angaben fehlen
- Angaben werden nur oberflächlich gemacht oder aus dem Konzept kopiert

3. Finanzieller Teil – die häufigsten Fehler:

Angaben unter Punkt 16.1 werden gemacht, ohne dass diese notwendig wären

Angaben unter Punkt 16.2:

- Statt der bewilligten Zuwendung werden hier die Gesamtausgaben angegeben bei dem Punkt handelt es sich jedoch ausschließlich um EFRE-Mittel.
- Bei der bisherigen Auszahlung sind nur die tatsächlich ausgezahlten Beträge anzugeben.
- "Hiermit beantragt": es handelt sich um den EFRE- Betrag, der sich in der Rechnungsliste berechnet (Tabellenblatt Kostenarten-Abgleich)

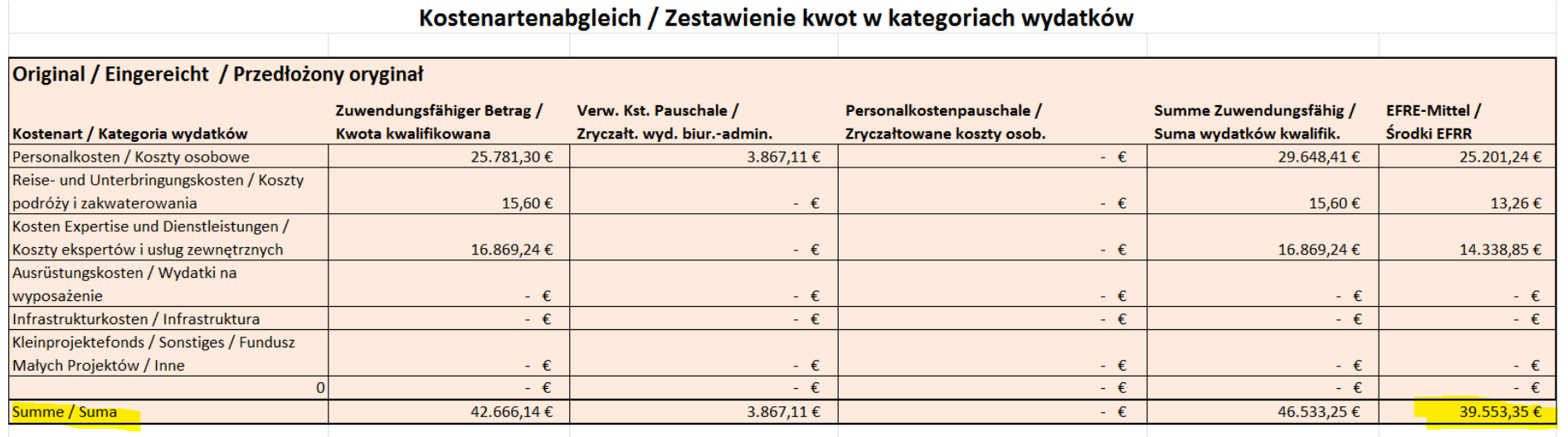

Seite 5

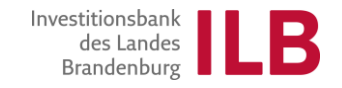

Punkt 18:

• Die im Rahmen des Partnerberichts abgerechnete Ausgaben werden in die erste Zeile eingetragen

Punkt 19

• Die beantragte Erstattung der EFRE-Mittel wird nur einmal angegeben, eine Aufteilung auf deutsche und polnische Partner erfolgt nicht

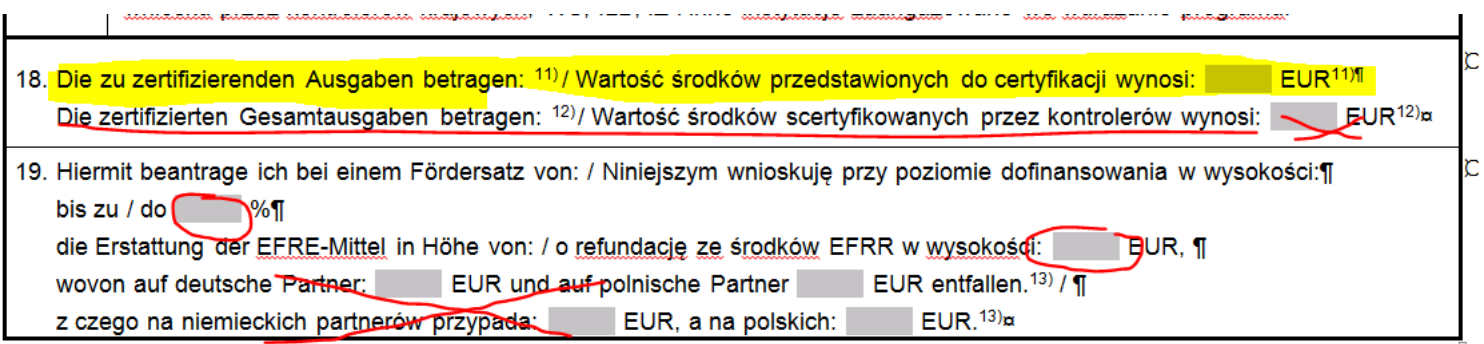

11) bitte nur beim Partnerbericht und abschließenden Partnerbericht / proszę wypełnić tylko w przypadku raportu partnera projektu i raportu końcowego partnera projektu¶

13) bitte diese Zeile nur beim Projektbericht des Leadpartners und abschließenden Projektbericht des Leadpartners ausfüllen / prosze wypełnić ten wiersz tylko w¶

<sup>12)</sup> bitte nur beim Projektbericht des Leadpartners und abschließenden Projektbericht des Leadpartners ausfüllen / prosze wypełnić tylko w przypadku raportu partnera¶ wiodącego z realizacji projektu i raportu końcowego partnera wiodącego z realizacji projektu¶

### Diese Angaben finden Sie auch unter dem Tabellenblatt Kostenarten-Abgleich:

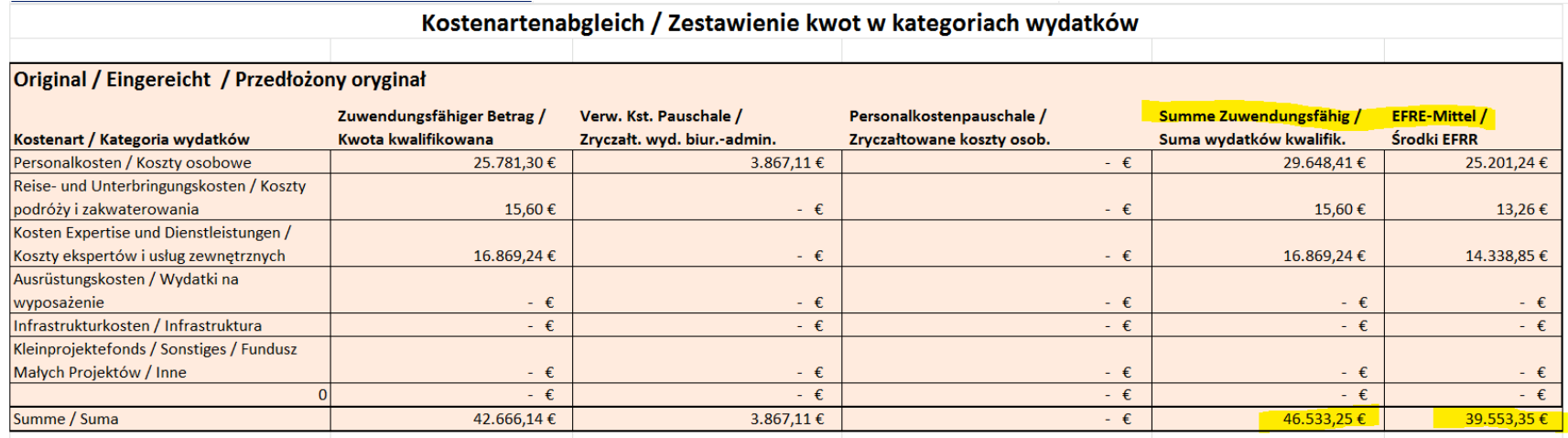

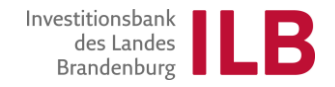

# **Anlage 1. Zusammenfassung der getätigten Ausgaben**

Für die

vorangegangenen Berichtes summieren Sie die Angaben zu den Kostenkategorien aus der/ den geprüften Rechnungsliste (-n), Tabellenblatt K-Art. Abgleich "Geprüfte Belege"

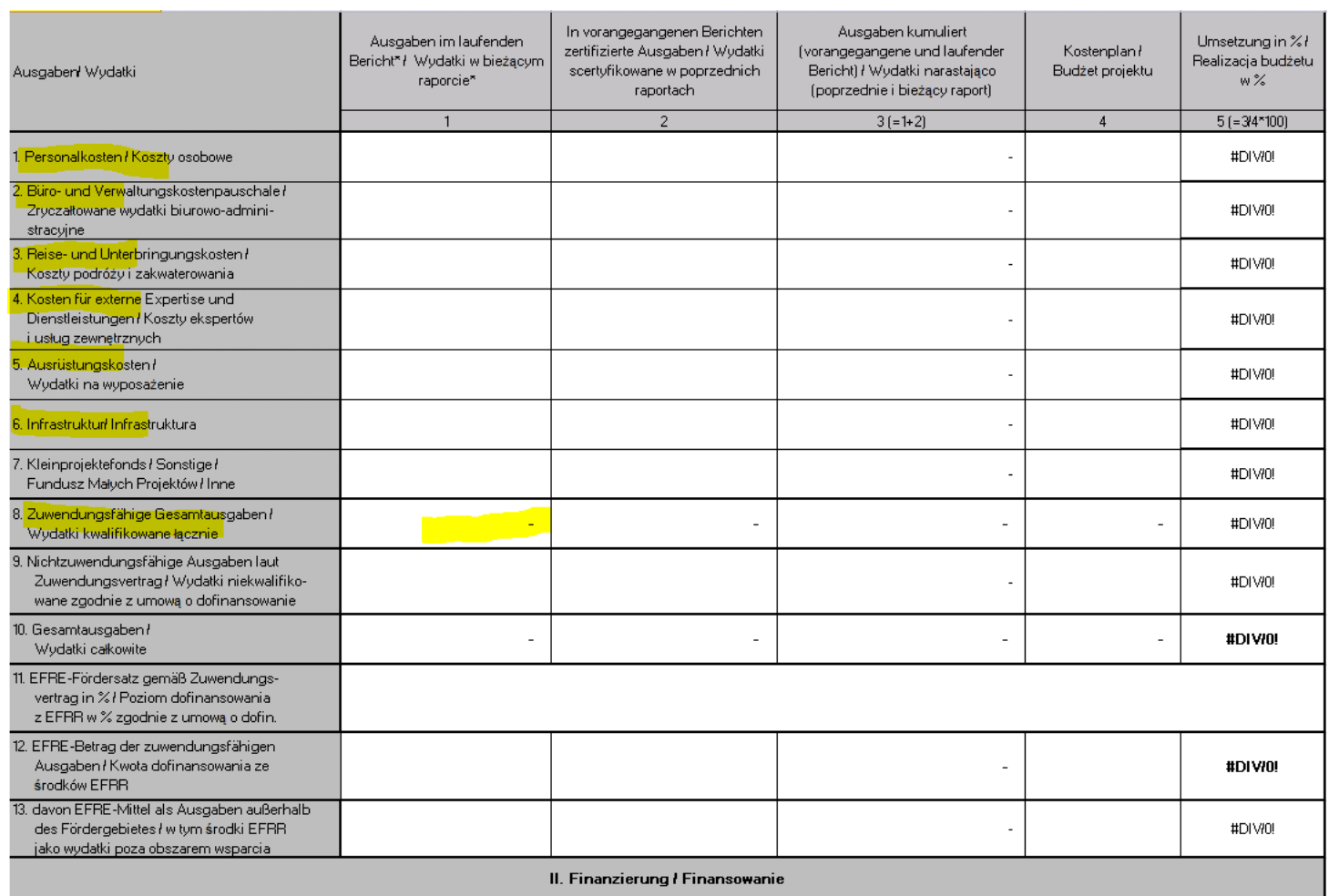

# **Anlage 1. Zusammenfassung der getätigten Ausgaben**

### Die Angaben finden Sie auch unter dem Tabellenblatt Kostenarten-Abgleich:

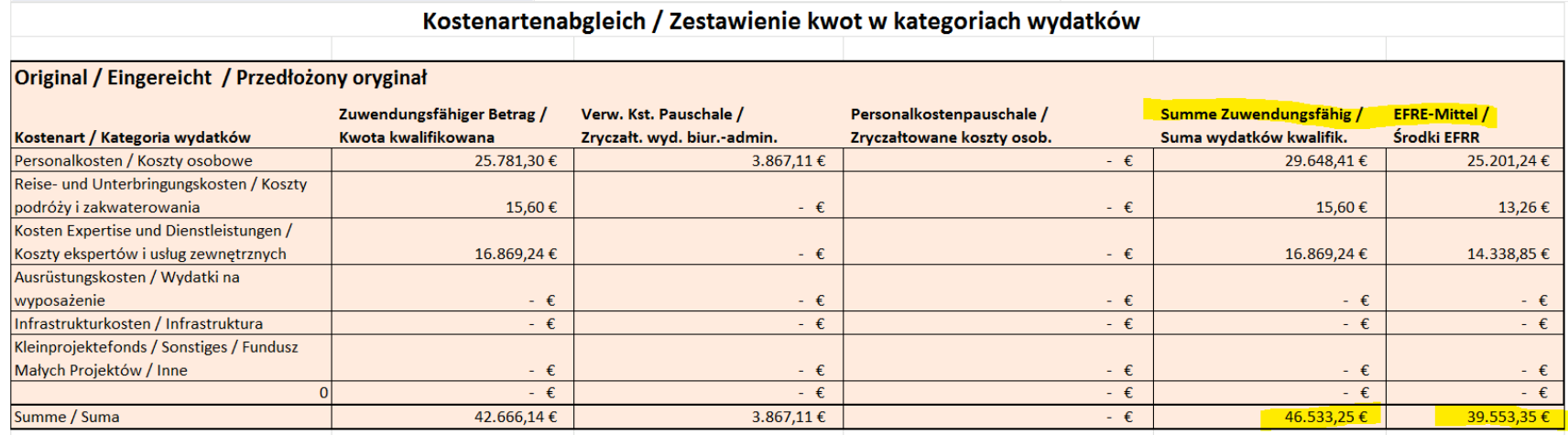

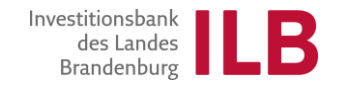

# **Anlage 1. Zusammenfassung der getätigten Ausgaben**

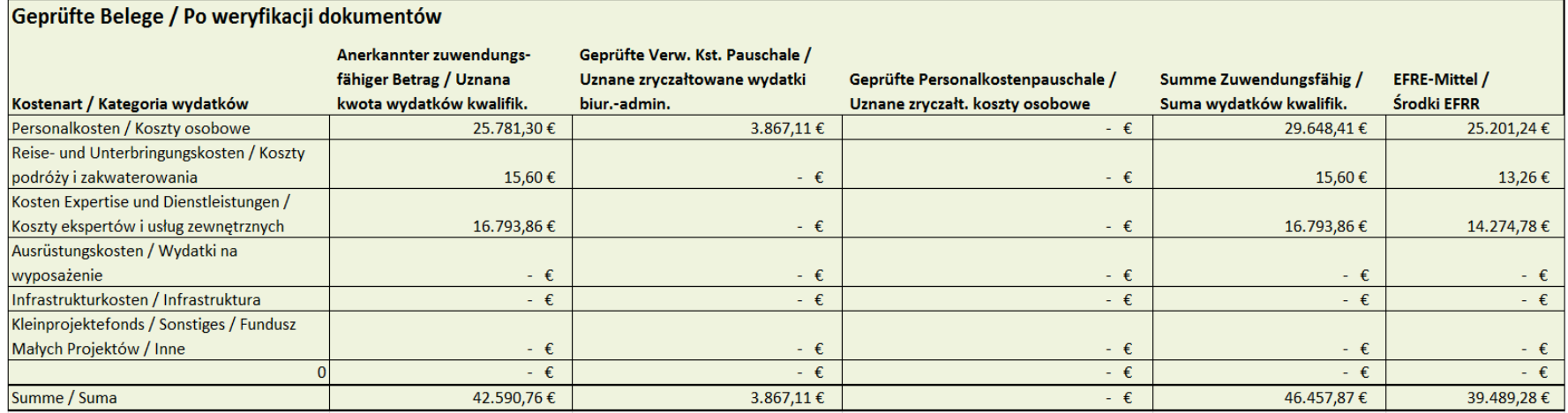

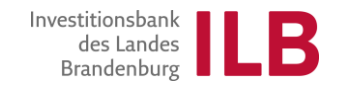

### Punkt 8a.:

Inhalte des Berichtszeitraumes:

Was wurde unternommen und welche Maßnahmen haben sich z.B. verschoben, in der Durchführung geändert, Erläuterungen zu Ausgaben falls erforderlich.

Punkt 8b.:

Unter Bezugnahme des unter Punkt 11. anzugebenden Indikatoren ist eine Umsetzung und der Beitrag zur Erfüllung des Indikators zu beschreiben. Z.B. Erstellung einer App – was wurde hierzu bisher gemacht? Treffen zu Abstimmung, Beauftragung eines IT Dienstleisters etc.

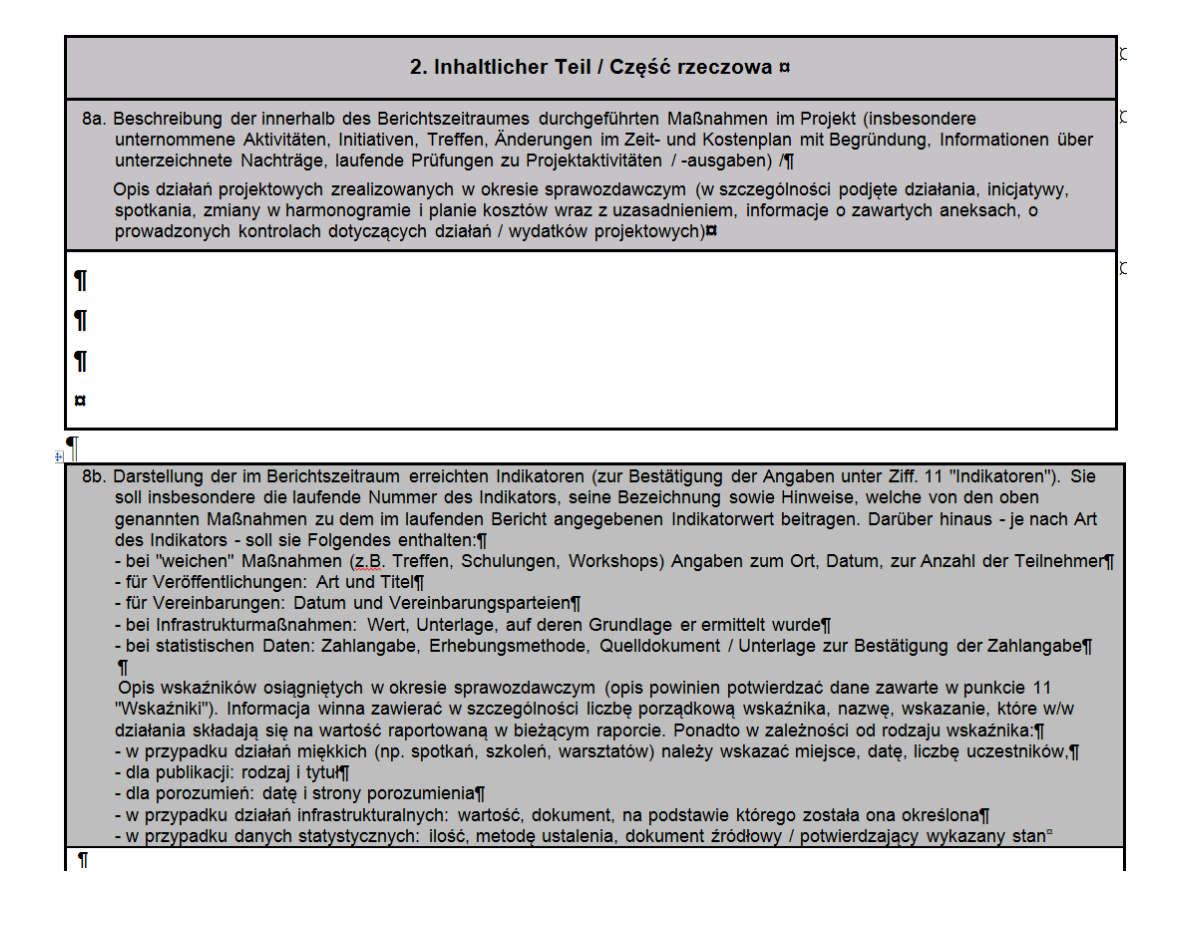

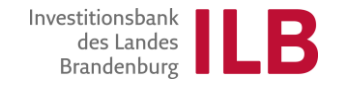

# **Vielen Dank für Ihre Aufmerksamkeit!**